# Title I Self-Determination Data Base Access (SDDB)

#### CONTENTS

- History
- Why request SDDB Access

• Required Information for Access

• How to View/Print Reports

- The funding documents that you see attached to the AFA's and the modification documents are generated through a Web site we call the Self-Determination Data Base (SDDB).
- It is similar to the Office of Self-Governance Data Base (OTSG)which was created to replace a paper system. This system originally was a desktop application.
- The efficiency of the OTSG database prompted the creation of the Self-Determination Database (SDDB) for Title I – Contracts.

- The Database records all negotiated Program Base, Area and Headquarters tribal shares funding and reports this information once a week to the Tracking Accountability in Government Grants System (TAGGS).
- This same data is extracted and forwarded to Federal Assistance Award Data System/USA Spending.gov to fulfill IHS obligations under the Federal Funding Accountability and Transparency Act (FFATA).

- IHS Headquarters distributed the desktop software to the Title V tribal users to print their report copies and see their own data online.
- This access has been very popular with the Title V tribal users.
- However, the desktop software proved to be cumbersome, time-consuming and problematic to support.

 A Web site was then built to replace the desktop software and in 2007 the OTSG and SDDB Website was deployed.

#### **SDDB ACCESS**

 This year we would like to offer the Title I contractors access to the Self-Determination Data Base (SDDB)?

 You can indicate whether or not you want access upon submission of your FY 2013 contract renewal proposal.

#### Why Request Access

 Access to the SDDB will allow you to view and print your contract's financial status, current and historical, online at any time.

 View what funds have been paid and not paid throughout the life of the contract.
Especially useful when funding is under a continuing resolution.

# Why Request Access

- No waiting for contract documents to come through the mail.
- Provide option to "Go Green".
- Verify your funding amounts and bring any discrepancies/missing payments to IHS attention.
- May help track documents for audit purposes.

# **Required Information for Access**

- Recommend 2 people access, preferably the Health Administrator and a Finance person with IHS responsibility.
- The following information is required for access:
- Tribal Name
- First Name
- Last Name
- Position Title
- E-mail address
- Phone Number

# **Required Information for Access**

- IHS Headquarters or Area Office will provide the Web site link directly to you via e-mail.
- User name and temporary password will be provided. First time users will be prompt to change password.

# How to View/Print Reports

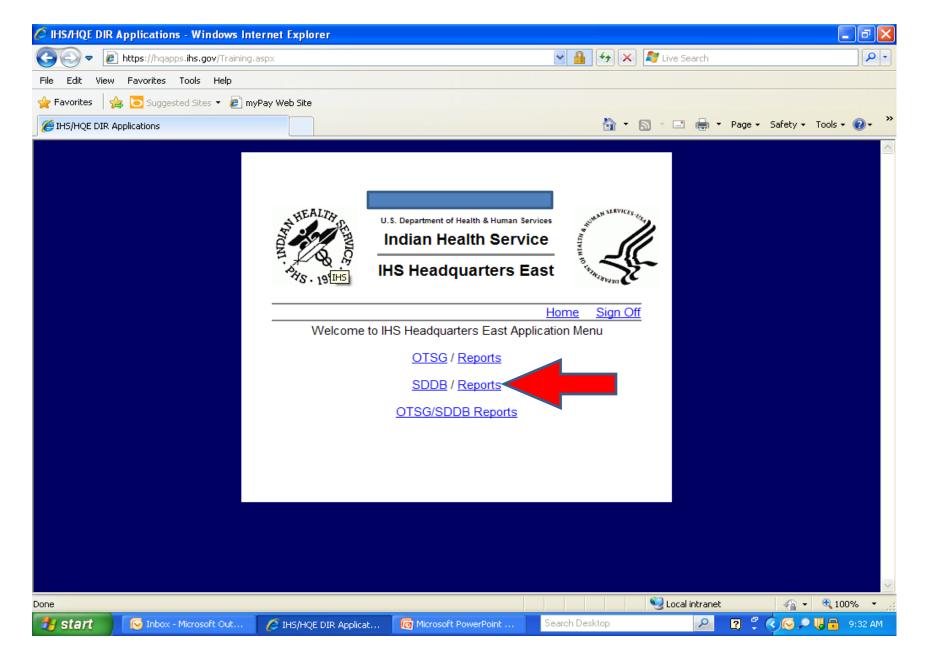

| רי פי ס ד Pres                                       | entation1 [Compatibility Mode] - Microsoft | t PowerPoint                        | _ 5              |
|------------------------------------------------------|--------------------------------------------|-------------------------------------|------------------|
| C OTSG Report Menu - Windows Internet Explorer       |                                            |                                     |                  |
|                                                      | spx?mode=2&database=2                      |                                     |                  |
| File Edit View Favorites Tools Help                  |                                            |                                     |                  |
| 🚖 Favorites   🚖 🔁 Suggested Sites 🝷 虧 myPay Web Site |                                            |                                     |                  |
| 🟉 OTSG Report Menu                                   |                                            | 🟠 🔹 🔝 🝸 🖃 🚓 👻 Page 🗸 Safety 🕶 Tools | • @• »           |
|                                                      | ERMINATION DATABA                          |                                     | ^                |
|                                                      | 1                                          | SDDB Home Sign Off                  |                  |
|                                                      |                                            |                                     |                  |
| FA Number:                                           | Go Open dr                                 | op down to select contract          |                  |
| Budget Year: 01 - 10/01                              | /2011 - 09/30/2012 🔽 🕝 🔶 Open dro          | op down to select budget year 🛛 🔽 🕞 |                  |
| Modification: 02 🔽 Go                                | Payment: 05 🔽 Go                           | Area Office: 💽 🔽 😡                  | ≡                |
| Modification Detail                                  | Click Payment Detail                       | Area-Wide Summary                   |                  |
| Modification Summary                                 | Payment Summary                            | Area Recurring Funding              |                  |
| Retained Services                                    | Cumulative Funding                         | IHS-Wide Summary                    |                  |
| Recurring Funding                                    | Non-Recurring Funding                      |                                     |                  |
| Attachment:                                          |                                            | Print                               |                  |
|                                                      |                                            |                                     | ~                |
|                                                      |                                            | Succal intranet 🛛 🖓 👻 🔍 10          | )0% <b>*</b> _;; |
|                                                      |                                            |                                     |                  |
| Click to add notes                                   |                                            |                                     |                  |
| <b>v</b>                                             |                                            |                                     |                  |

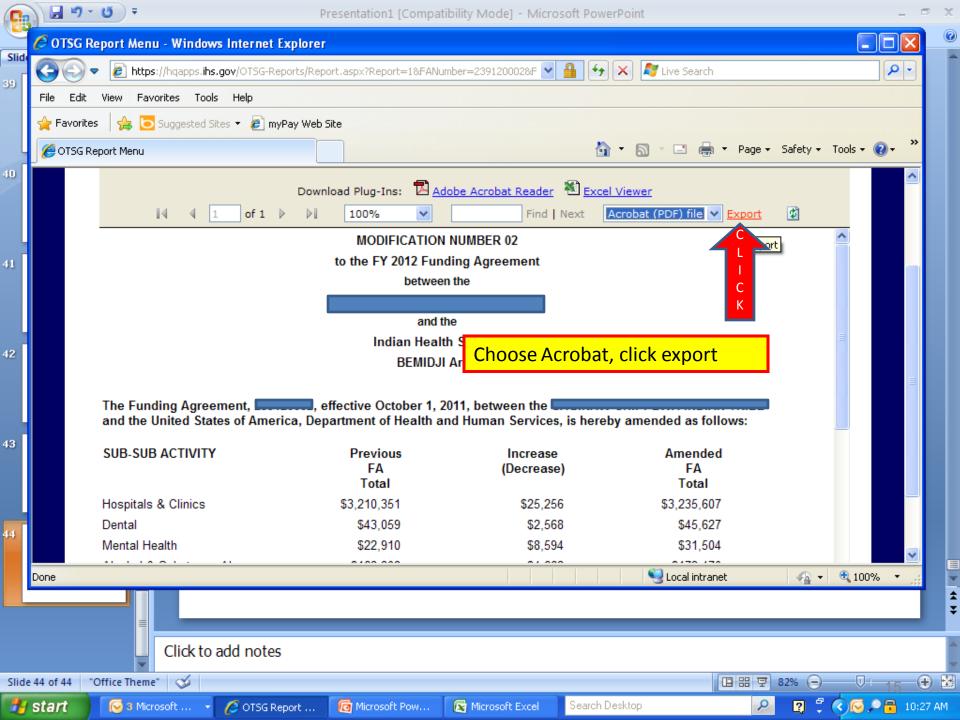

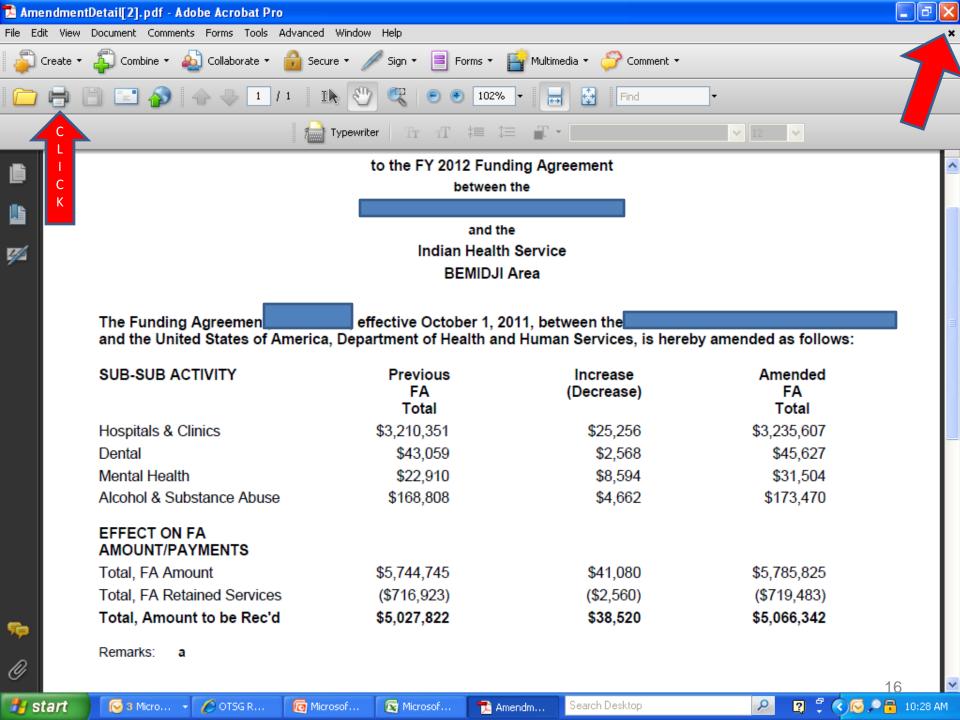

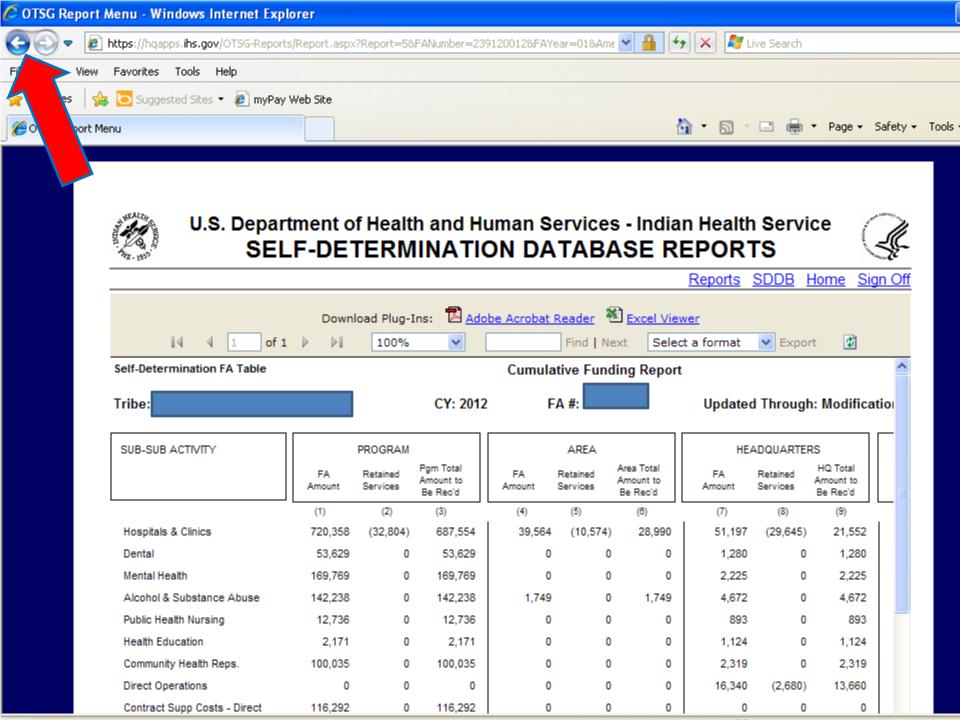

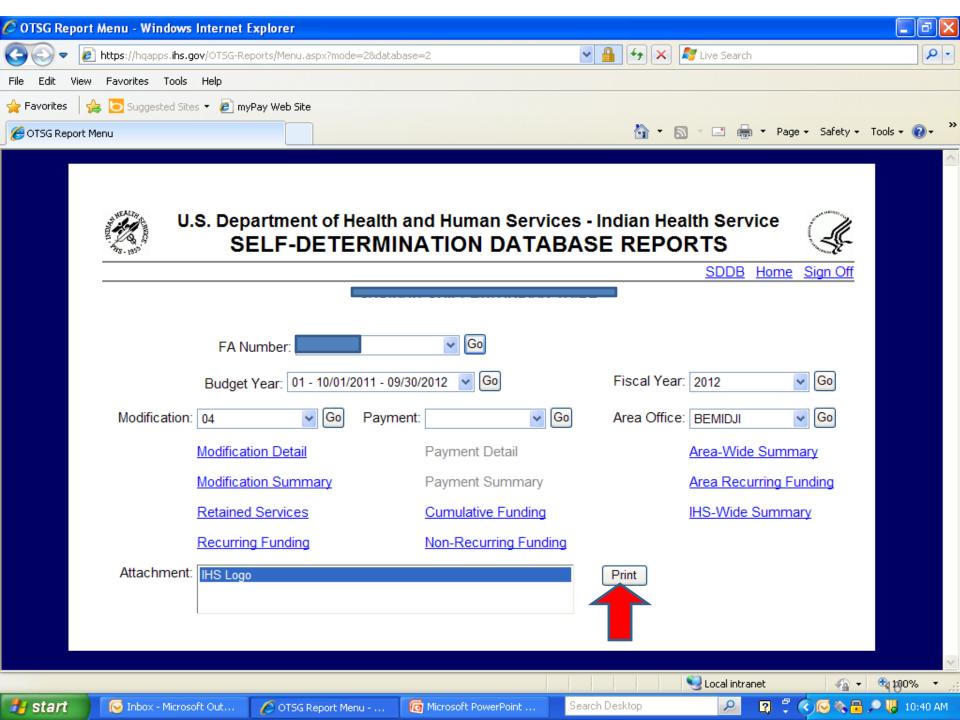

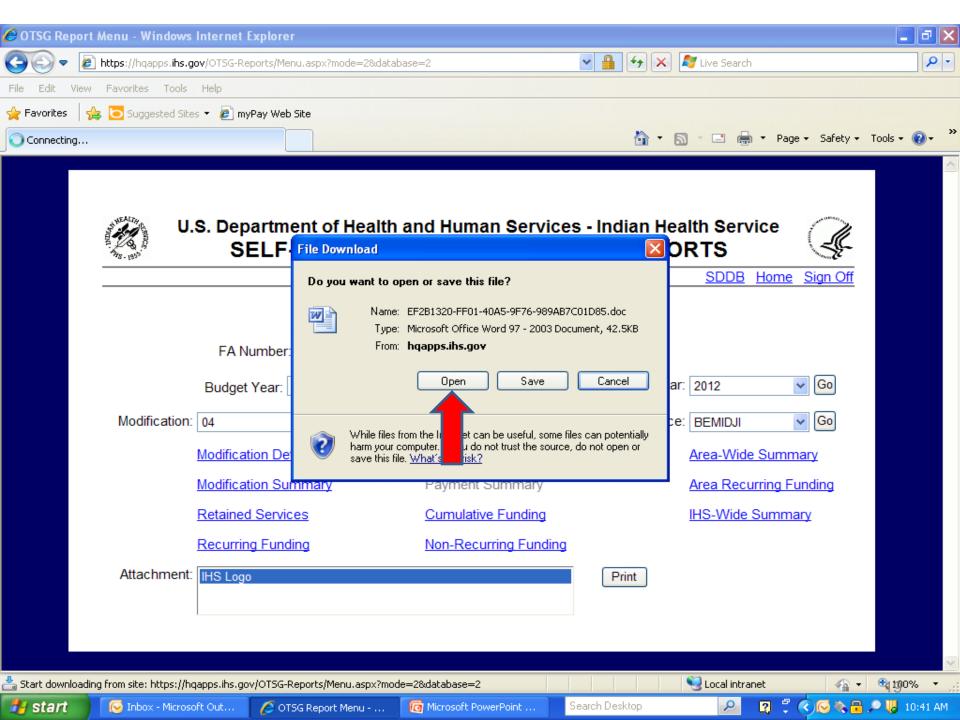

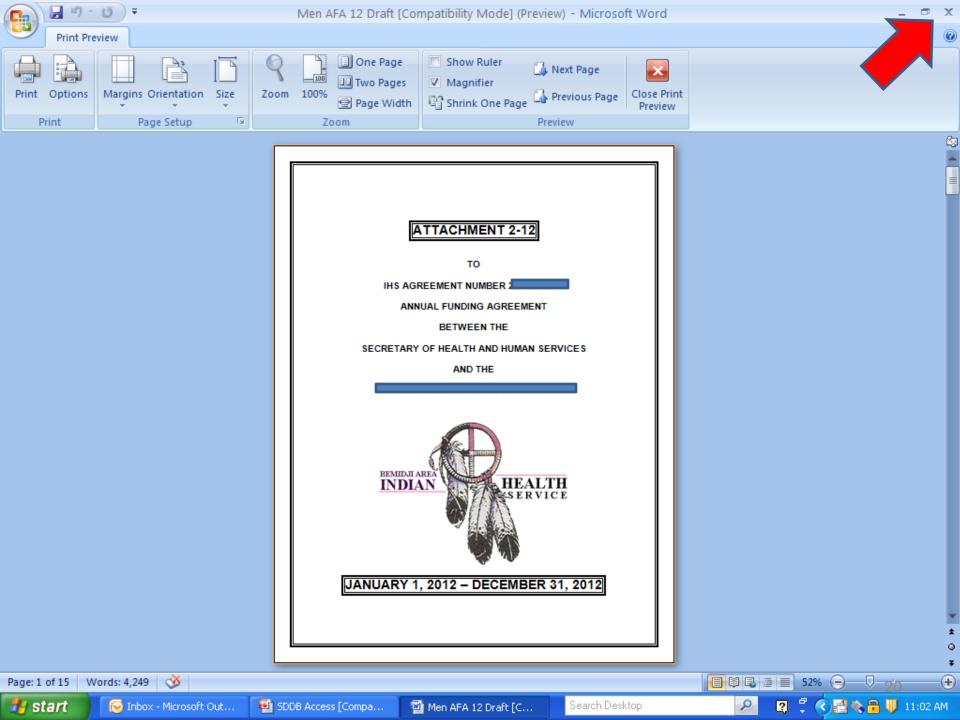

| ) 🛃 🍠 - 😈 ) =         | Prese                                           | ntation1 [Compatibility Mode] - Microso | ft PowerPoint                 | _ =           |
|-----------------------|-------------------------------------------------|-----------------------------------------|-------------------------------|---------------|
| 🧭 OTSG Report Menu    | - Windows Internet Explorer                     |                                         |                               |               |
|                       | //hqapps. <b>ihs.gov</b> /OTSG-Reports/Menu.asp | x?mode=2&database=2 🛛 🖌 🔒               | 🖌 🗲 🗶 🥂 Live Search           | P             |
| File Edit View Favo   | orites Tools Help                               |                                         |                               |               |
| 🚖 Favorites 🛛 👍 🔁     | Suggested Sites 🔻 🙋 myPay Web Site              |                                         |                               |               |
| 🏉 OTSG Report Menu    |                                                 |                                         | 🟠 🔹 🖾 🝸 🚍 🖶 🔹 Page 🗸 Safety 🗸 | Tools 🕶 🕜 🕶 🎽 |
|                       |                                                 |                                         |                               | Ç. 🔼 🗖        |
|                       |                                                 |                                         | <u>SDDB</u> Home Sign         | Off           |
|                       |                                                 |                                         |                               |               |
|                       |                                                 |                                         |                               |               |
|                       | FA Number:                                      | Go Go                                   |                               |               |
|                       | Budget Year: 01 - 10/01/2                       | 2011 - 09/30/2012 💉 Go                  | Fiscal Year: 🔍 🗸              |               |
| Modific               | ation: 02 🗸 Go                                  | Payment: 05 🗸 Go                        | Area Office: Go               | ) =           |
|                       | Modification Detail                             | Payment Detail                          | Area-Wide Summary             |               |
|                       | Modification Summary                            | Payment Summary                         | Area Recurring Funding        | )             |
|                       | Retained Services                               | Cumulative Funding                      | IHS-Wide Summary              |               |
|                       | Recurring Funding                               | Non-Recurring Funding                   |                               |               |
| Attach                | ment:                                           |                                         | Print                         |               |
|                       |                                                 |                                         |                               |               |
|                       |                                                 |                                         | Secol intranet 🛛 🖓 🕶          | 🍕 100% 🔻 🔐    |
|                       |                                                 |                                         |                               |               |
|                       | Click to add notes                              |                                         |                               |               |
| 43 of 43 Office Theme | · 🎸                                             |                                         | 日 品 束 82% (-)-                |               |
|                       |                                                 | Microsoft Pow 🔀 Microsoft Excel         |                               | <             |

#### Questions

Merri Barrett Contract Specialist Bemidji Area Office 218/444-0476 merri.barrett@ihs.gov

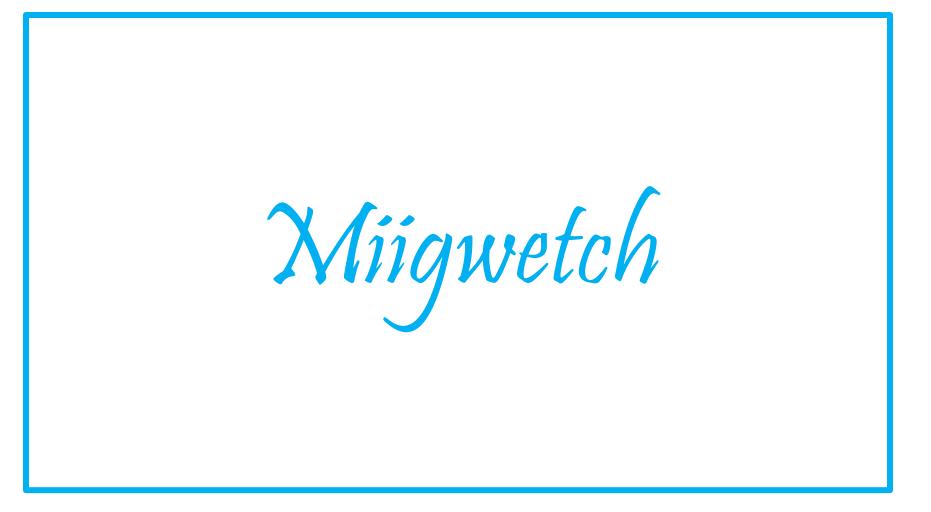